przygotował: Krzysztof Jurczuk

Zaawansowane funkcje biblioteki MPE umożliwiają tworzenie logów wykonania programów, które pózniej mogą być bardzo łatwo zwizualizowane, np. programami:

- jumpshot (tryb graficznu)
- states (semaryczne wydruki czasów)

# **1. Generowanie logów**

Procedura użycia na przykładzie prostego kodu (zakładana jest podstawowa znajmości MPI): int main( int argc, char \*argv[])

```
{
      int size, rank;
      MPI Init(&argc, &argv);
      MPI_Comm_rank( MPI_COMM_WORLD, &rank );
      MPE Init log(); //dinicjalizacja biblioteki MPEMPE Start log(); //rozpoczecia logowania
      MPE_Finish_log("cpilog"); //zakończenie logowania MPE
      MPI Finalize(); //zakończenie MPI
      //nadawanie unikalnych numerow dla punktow w programie
      eventCPU0 start = MPE Log get_event_number();
      eventCPU0_koniec = MPE_Log_get_event_number();
      = eventCPU1<sup>-</sup>start = MPE<sup>-</sup>Log<sup>-get-event<sup>-number</sup>();</sup>
      eventCPU1 koniec = MPE Log get event number();
      //specyfikacja zdarzen
      //przedostatni parametr określa nazwę zdarzenia, ostatni natomiast graficzną prezentacje 
      //zdarzenia (kolor:stylMaptyBitowej), styl mapy bitowej jest używany, gdy pracujemy w 
      //środowisku monochromatycznym
      MPE Describe state( eventCPU0 start, eventCPU0 start, "nazwa zdarzenia1", "green" );
      MPE<sup>D</sup>escribe<sup>State</sup>( eventCPU1<sup>-</sup>start, eventCPU1<sup>-</sup>koniec, "nazwa zdarzenia2", "red:vlines3" );
      if( rank == 0 ){
            MPE Log event( eventCPU0 start, 0, NULL );
             ProcesyPreInteracji();
             MPE Log event( eventCPU0 koniec, 0, NULL );
      }
      else{
             MPE Log event( eventCPU1 start, 0, NULL );
             ProcesIteracji();
             MPE Log event ( eventCPU1 koniec, 0, NULL );
      }
      //zakończenie logowania i zrzut logów do pliku podane w parametrze
      MPE Finish log("cpilog");
      MPI Finalize();
}
```
# **Uwaga:**

Samodzielne nadawanie numerów dla zdarzeń nie jest, zgodnie z dokumentacją, polecane. Jednak doświadczenia pokazały, że czasami trudno było uniknąć takiej sytuacji. Należy jednak wtedy uważać, aby nie trafić w numery przyporządkowane, np. dla funkcji MPI\_Send, MPI\_Recv itd.

Kompilacja:

Zrówno przy kompilacji jak i przy linkowaniu dodajemy opcje: -mpilog.

# **2. Wizualizacja wygenerowanych logów za pomocą JumpShot**

Aktualnie zainstalowana implementacja MPI, czyli MVAPICH 0.9.5, na serwerach mordor i mordor2 dostosowane do używanego InifiBand zawiera biblioteki MPE, króre generują pliki CLOG. W celu użycia ich przez najnowszego Jumpshot'a należy je przekonwerować do formatu SLOG2.

Uruchamiamy jumpshot'a:

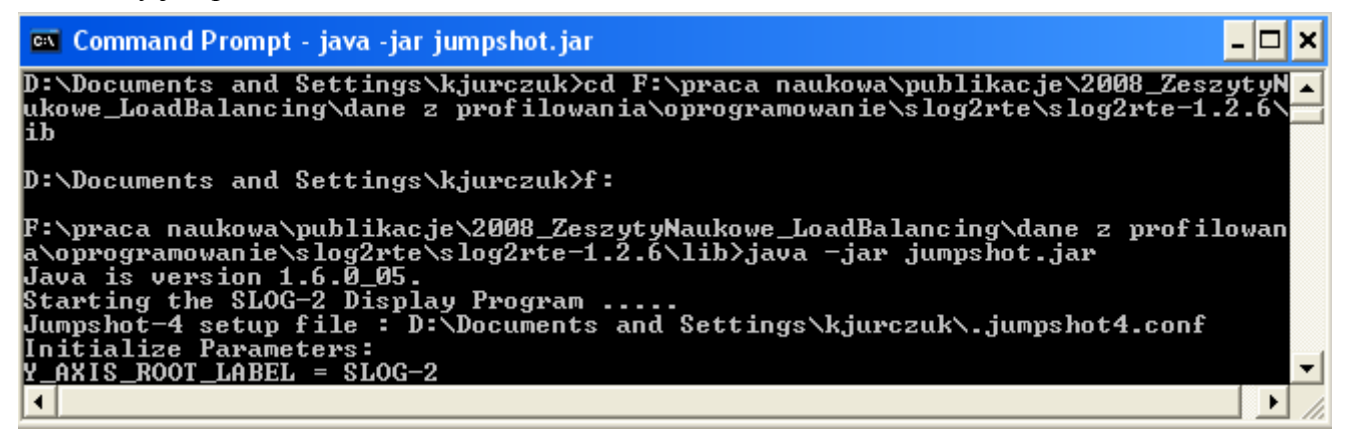

Wybieramy okno konwertera:

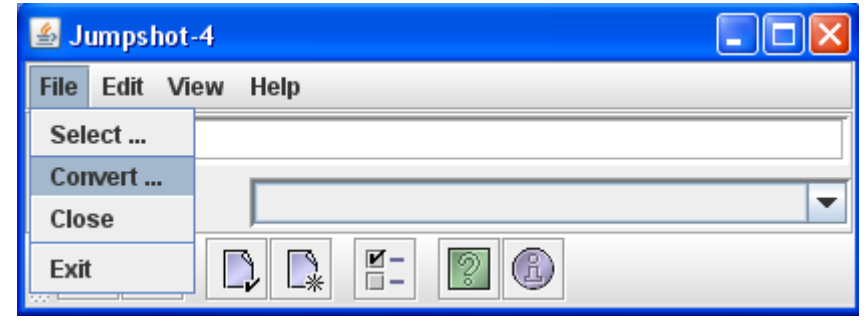

Wybieramy rodzaj konwersji clog -> slog2, wskazujemy plik z logami formatu CLOG oraz podajemy ścieżkę do pliku wynikowego.

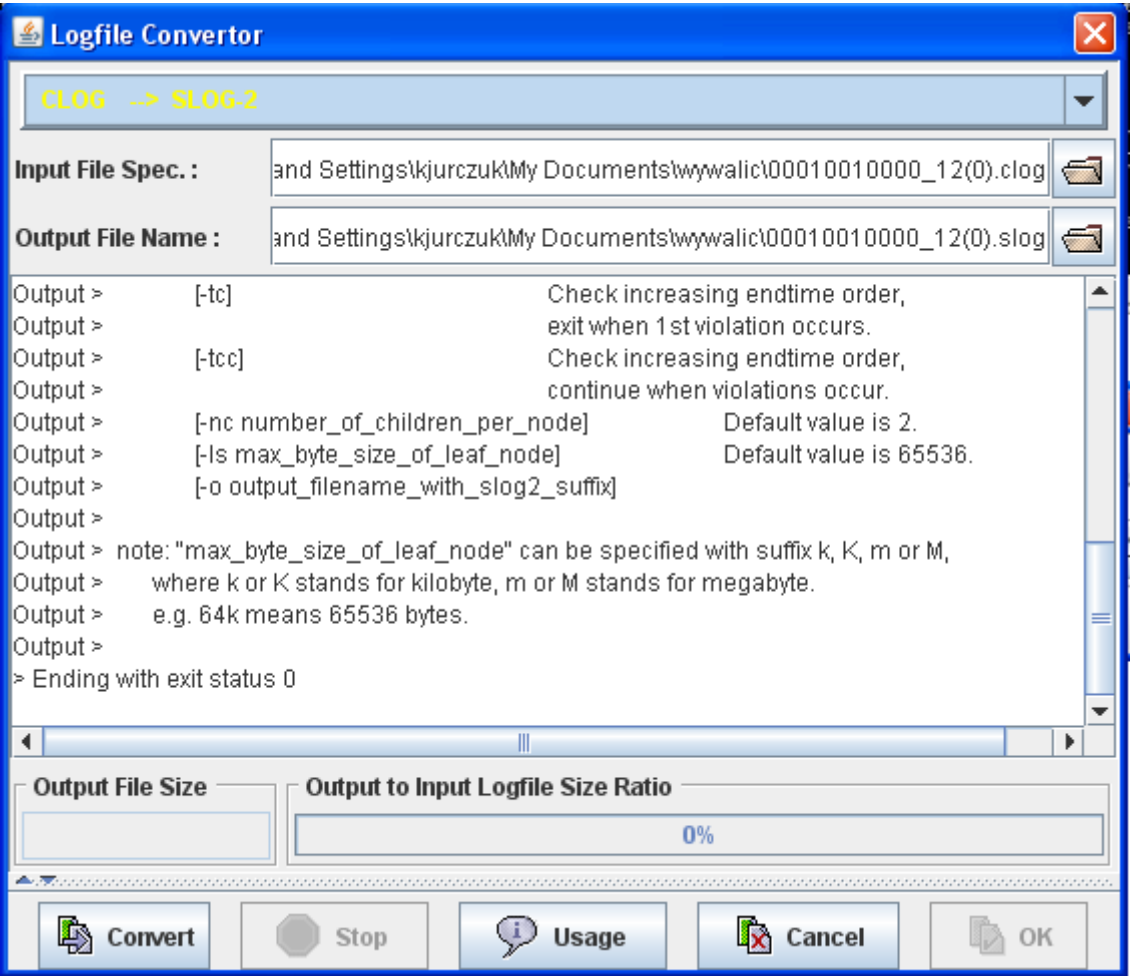

Po udanej konwersji możemy od razu przejść do graficznej prezentacji logów poprzez wciśnięcie OK. Konwersje wykujemy raz, później wykorzystujemy już zapisany plik w formacie SLOG2.

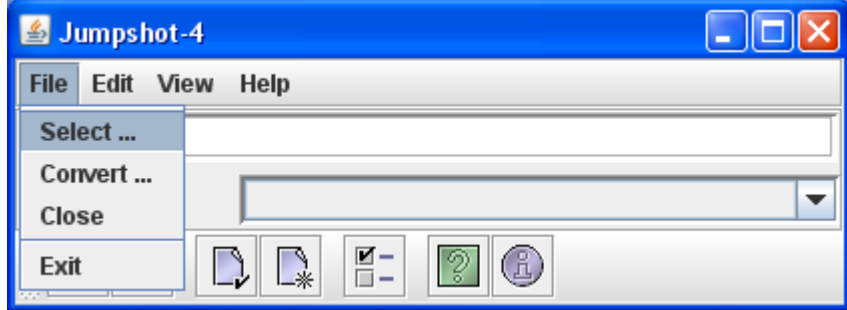

#### Przykładowa wizualizacja:

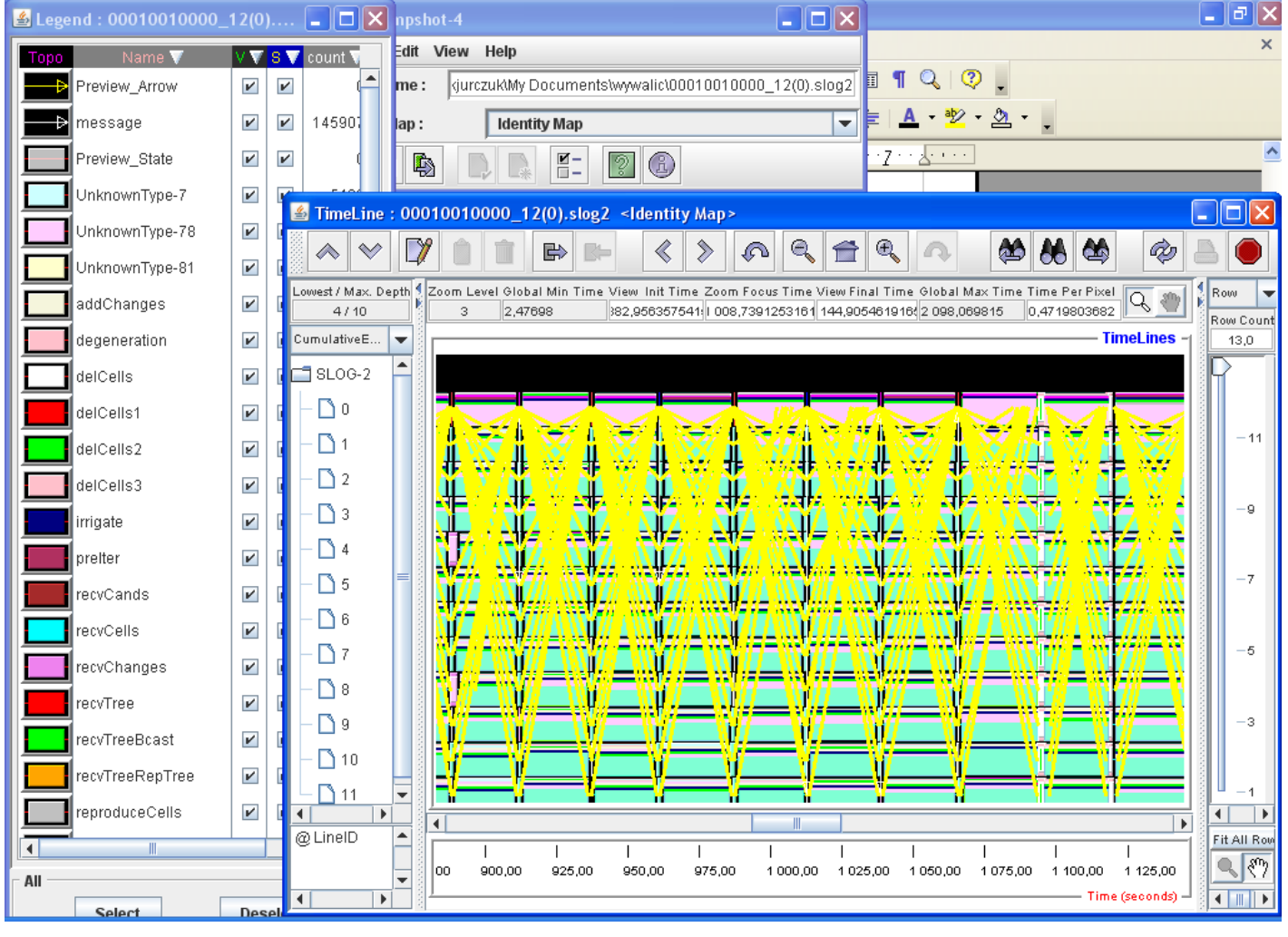

### Rady:

- w początkowej fazie wyłączamy Preview\_Arrow i message (strzałki pokazujące kierunku wysyłania wiadomości MPI)
- odznaczmy zdarzenia UnkownType (sa to zdarzenia funkcji MPI\_Send, MPI\_Recv itd), które są tak identyfikowane podczas wyspecyfikowania własnych zdarzeń
- w przypadku braku specyfikacji własnych zdarzeń w pliku z kodem źródłowym przy wizualizacji sa zaprezentowane konkretne zdarzenia MPI\_Send, MP\_Recv itd

### Zródła:

- 1. <http://www-unix.mcs.anl.gov/perfvis/>
- 2. <http://www.mcs.anl.gov/mpi/mpich1/docs/mpeman.pdf>
- 3. <ftp://ftp.mcs.anl.gov/pub/mpi/slog2/js4-usersguide.pdf>

Download:

- 1. LOG-2 Software Development Kit (slog2sdk) which provides both the Software Development and Runtime environments for [SLOG-2](http://www.mcs.anl.gov/perfvis/software/log_format/index.htm#SLOG-2) and [Jumpshot-4](http://www.mcs.anl.gov/perfvis/software/viewers/index.htm#Jumpshot-4). Unix and Cygwin<ftp://ftp.mcs.anl.gov/pub/mpi/slog2/slog2sdk.tar.gz> Windows <ftp://ftp.mcs.anl.gov/pub/mpi/slog2/slog2rte.tar.gz>
- 2. MPE Unix and Cygwin ftp://ftp.mcs.anl.gov/pub/mpi/mpe/mpe2.tar.gz